Dell PowerEdge VRTX **Οδηγός** "**Τα πρώτα βή**μ**ατα** "

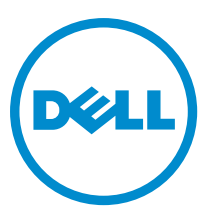

**Μοντέλο σύ**μ**φωνα** μ**ε τους κανονισ**μ**ούς**: E22S and HHB **Τύπος σύ**μ**φωνα** μ**ε τους κανονισ**μ**ούς**: E22S001 and HHB Series

# **Ση**μ**ειώσεις**, **ειδοποιήσεις και προσοχές**

**ΣΗΜΕΙΩΣΗ**: Η ΣΗΜΕΙΩΣΗ υποδεικνύει σημαντικές πληροφορίες που σας βοηθούν να χρησιμοποιείτε καλύτερα τον υπολογιστή σας.

**ΠΡΟΣΟΧΗ**: **Η ΠΡΟΣΟΧΗ υποδηλώνει είτε δυνητική βλάβη υλικού είτε απώλεια δεδο**μ**ένων και δηλώνει τον τρόπο** μ**ε τον οποίο** μ**πορείτε να αποφύγετε το πρόβλη**μ**α**.

**ΠΡΟΕΙΔΟΠΟΙΗΣΗ**: **Η ΕΙΔΟΠΟΙΗΣΗ αφορά πιθανή υλική ζη**μ**ιά**, **σω**μ**ατικό τραυ**μ**ατισ**μ**ό ή θάνατο**.

#### **©** 2013 Dell Inc.

Εμπορικά σήματα που χρησιμοποιούνται στο κείμενο: Η ονομασία Dell™, το λογότυπο Dell, οι ονομασίες Dell Boomi™, Dell Precision™, OptiPlex™, Latitude™, PowerEdge™, PowerVault™, PowerConnect™, OpenManage™,EqualLogic™, Compellent™, KACE™, FlexAddress™, Force10™ και Vostro™ είναι εμπορικά σήματα της Dell Inc. Οι ονομασίες Intel®, Pentium®, Xeon®, Core® και Celeron® είναι σήματα κατατεθέντα της Intel Corporation στις ΗΠΑ και σε άλλες χώρες. Η ονομασία AMD® είναι σήμα κατατεθέν και οι ονομασίες AMD Opteron™, AMD Phenom™ και AMD Sempron™ είναι εμπορικά σήματα της Advanced Micro Devices, Inc. Οι ονομασίες Microsoft®, Windows®, Windows Server®, Internet Explorer®, MS-DOS®, Windows Vista® και Active Directory® είναι ή εμπορικά σήματα ή σήματα κατατεθέντα της Microsoft Corporation στις ΗΠΑ και/ή σε άλλες χώρες. Οι ονομασίες Red Hat® και Red Hat® Enterprise Linux® είναι σήματα κατατεθέντα της Red Hat, Inc. στις ΗΠΑ και/ή σε άλλες χώρες. Οι ονομασίες Novell® και SUSE® είναι σήματα κατατεθέντα της Novell Inc. στις ΗΠΑ και σε άλλες χώρες. Η ονομασία Oracle® είναι σήμα κατατεθέν της Oracle Corporation και/ή των θυγατρικών της εταιρειών. Οι ονομασίες Citrix®, Xen®, XenServer® και XenMotion® είναι ή εμπορικά σήματα ή σήματα κατατεθέντα της Citrix Systems, Inc. στις ΗΠΑ και σε άλλες χώρες. Οι ονομασίες VMware®, Virtual SMP®, vMotion®, vCenter® και vSphere® είναι σήματα κατατεθέντα ή εμπορικά σήματα της VMWare, Inc. στις ΗΠΑ ή σε άλλες χώρες. Η ονομασία IBM® είναι σήμα κατατεθέν της International Business Machines Corporation.

2013 - 04

Rev. A00

# **Εγκατάσταση και διάρθρωση**

**ΠΡΟΕΙΔΟΠΟΙΗΣΗ**: **Προτού εκτελέσετε τη διαδικασία που ακολουθεί**, **ανασκοπήστε τις οδηγίες για θέ**μ**ατα ασφάλειας που παραλάβατε** μ**αζί** μ**ε τη** μ**ονάδα του διακο**μ**ιστή ή το περίβλη**μ**α**.

### **Αποσυσκευασία του συστή**μ**ατος**

**ΠΡΟΕΙΔΟΠΟΙΗΣΗ**: **Όποτε παραστεί η ανάγκη να σηκώσετε το σύστη**μ**α**, **ζητήστε από άλλους να σας βοηθήσουν**. **Για να αποφύγετε πιθανό τραυ**μ**ατισ**μ**ό**, μ**ην επιχειρήσετε να σηκώσετε το σύστη**μ**α** μ**όνος σας**.

Αποσυσκευάστε το περίβλημα και τη μονάδα (ή τις μονάδες) διακομιστή και αναγνωρίστε το κάθε είδος.

### **Εύρεση της ετικέτας ηλεκτρικών ονο**μ**αστικών τι**μ**ών συστή**μ**ατος**

Πριν τη ρύθμιση του συστήματος, φροντίστε να έχετε διαβάσει τις πληροφορίες ηλεκτρικών ονομαστικών τιμών για το σύστημα που αναγράφονται στην ετικέτα πληροφοριών. Η ετικέτα πληροφοριών περιέχει επίσης τις παγκόσμιες σημάνσεις ρυθμιστικών φορέων για το σύστημα.

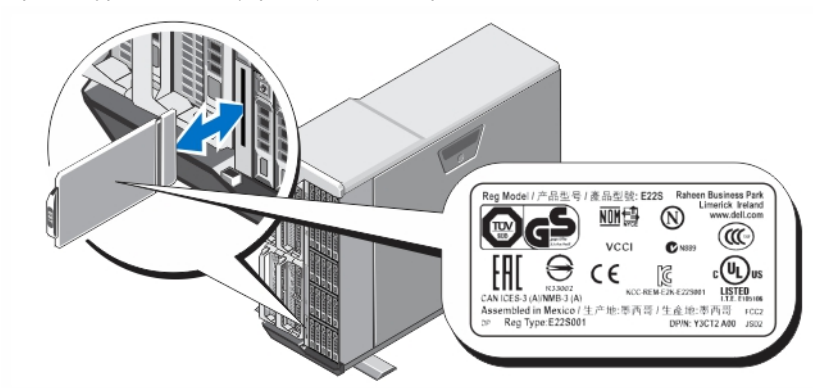

**Αριθ**μ**ός** 1. **Εύρεση της ετικέτας ηλεκτρικών ονο**μ**αστικών τι**μ**ών**

## **Σταθεροποίηση του συστή**μ**ατος** μ**ε πύργο**

Το σύστημα με πύργο έχει τέσσερα πόδια στο πλαίσιο της κάτω πλευράς του. Μπορείτε να τεντώσετε τα πόδια προς τα έξω για να μπορέσει να σταθεροποιηθεί όπως πρέπει το σύστημα. Μπορείτε επίσης να αντικαταστήσετε τα πόδια του συστήματος με τα προαιρετικά ροδάκια. Για περισσότερες πληροφορίες, ανατρέξτε στην ενότητα Dell PowerEdge VRTX Owner's Manual (Εγχειρίδιο κατόχου Dell PowerEdge VRTX) στην ιστοσελίδα dell.com/poweredgemanuals.

**ΠΡΟΕΙΔΟΠΟΙΗΣΗ**: **Αν δεν τεντώσετε τα πόδια προς τα έξω**, **υπάρχει κίνδυνος ανατροπής του συστή**μ**ατος**, μ**ε πιθανό επακόλουθο να τραυ**μ**ατιστείτε ή να πάθει ζη**μ**ιά το σύστη**μ**α**.

**ΠΡΟΣΟΧΗ**: **Αν** μ**ετακινήσετε το σύστη**μ**α** μ**ε τα ροδάκια του**, **ενδέχεται να προκληθούν κραδασ**μ**οί που**  μ**πορεί να προξενήσουν ζη**μ**ιά στο σύστη**μ**α**.

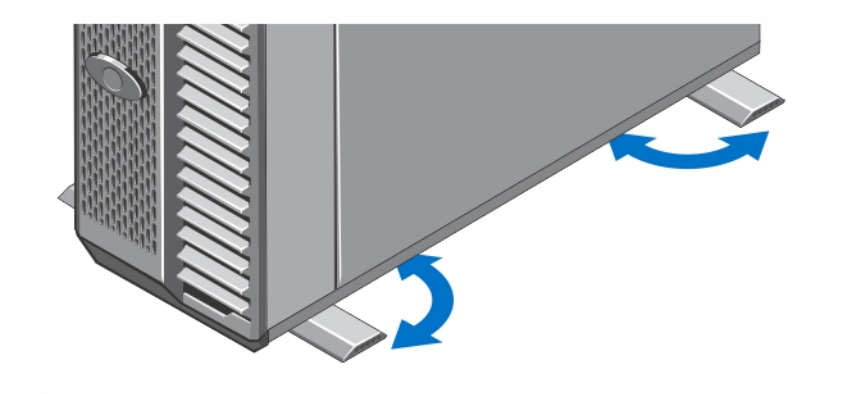

**Αριθ**μ**ός** 2. **Τέντω**μ**α των ποδιών του συστή**μ**ατος** μ**ε πύργο**

## **Προαιρετικό**--**Δια**μ**όρφωση** rack

Αν χρησιμοποιείτε την προαιρετική διαμόρφωση rack, συναρμολογήστε τις ράγες και εγκαταστήστε το σύστημα μέσα στο rack, ακολουθώντας τις οδηγίες για θέματα ασφάλειας και τις οδηγίες εγκατάστασης σε rack που παρέχονται με το σύστημά σας.

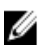

**ΣΗΜΕΙΩΣΗ**: Αν χρειάζεστε περισσότερες πληροφορίες σχετικά με τη μετατροπή του συστήματος για λειτουργία rack, ανατρέξτε στην ενότητα *Dell PowerEdge VRTX Owner's Manual* (Εγγειρίδιο κατόγου Dell PowerEdge VRTX) στην ιστοσελίδα dell.com/poweredgemanuals.

# **Εγκατάσταση** μ**ονάδας διακο**μ**ιστή**

**ΠΡΟΣΟΧΗ**: **Εγκαταστήστε ένα τυφλό κάλυ**μμ**α σε όλες τις κενές υποδοχές διακο**μ**ιστή για να διατηρηθούν οι κατάλληλες θερ**μ**ικές συνθήκες**.

**ΣΗΜΕΙΩΣΗ**: Το περίβλημα υποστηρίζει μόνο μονάδες διακομιστή Dell PowerEdge M520 και M620 που είναι ειδικά διαμορφωμένες για το περίβλημα και ξεχωρίζουν με μια ετικέτα με το σήμα PCIe στη μονάδα διακομιστή. Αν εγκαταστήσετε μονάδες διακομιστή PowerEdge M520 και M620 που δεν είναι διαμορφωμένες για το περίβλημα, παρουσιάζεται ένα μήνυμα σφάλματος. Για περισσότερες πληροφορίες σχετικά με τη διαμόρφωση μιας μονάδας διακομιστή για το περίβλημα, ανατρέξτε στη ενότητα Dell PowerEdge VRTX Owner's Manual (Εγχειρίδιο κατόχου Dell PowerEdge VRTX) στην ιστοσελίδα dell.com/poweredgemanuals.

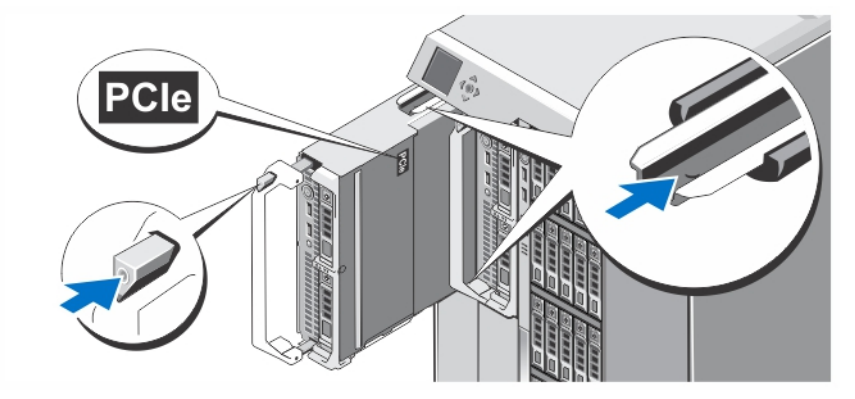

**Αριθ**μ**ός** 3. **Εγκατάσταση** μ**ονάδας διακο**μ**ιστή**

Ξεκινώντας από την υποδοχή 1, περάστε συρτά μέσα στο περίβλημα τις μονάδες διακομιστή. Όταν η εγκατάσταση μιας μονάδας διακομιστή ολοκληρωθεί με ασφάλεια, η λαβή της επιστρέφει στη θέση που έχει όταν η μονάδα είναι κλειστή.

# **Σύνδεση της** μ**ονάδας** CMC

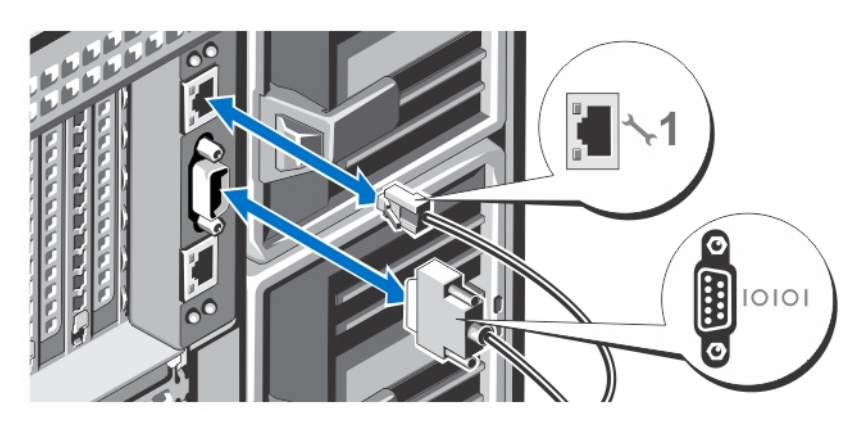

**Αριθ**μ**ός** 4. **Σύνδεση της** μ**ονάδας** CMC

Συνδέστε το (προαιρετικό) σειριακό καλώδιο και το καλώδιο (ή τα καλώδια) δικτύου από το σύστημα διαχείρισης στη μονάδα CMC. Αν υπάρχει εγκατεστημένη δεύτερη προαιρετική μονάδα CMC, συνδέστε και αυτή τη μονάδα στη θύρα δικτύου της.

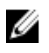

Ø

**ΣΗΜΕΙΩΣΗ**: Αν η δεύτερη (προαιρετική) μονάδα CMC δεν είναι εγκατεστημένη, συνδέστε το καλώδιο δικτύου στη θύρα CMC 1 στο περίβλημα.

**ΣΗΜΕΙΩΣΗ**: Η σειριακή θύρα χρησιμεύει στη σύνδεση με την ενεργή μονάδα CMC.

# **Σύνδεση της** μ**ονάδας εισόδων**/**εξόδων** (I/O)

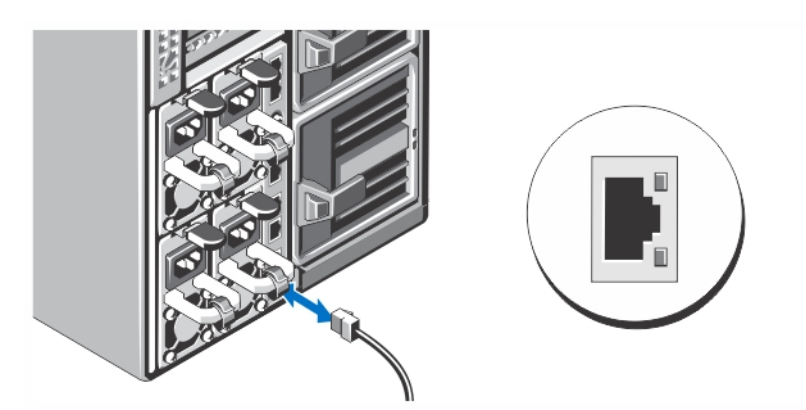

**Αριθ**μ**ός** 5. **Σύνδεση της** μ**ονάδας εισόδων**/**εξόδων** (I/O)

Συνδέστε το καλώδιο δικτύου στη μονάδα εισόδων/εξόδων (I/O) για παροχή σύνδεσης δικτύου στον διακομιστή.

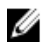

**ΣΗΜΕΙΩΣΗ**: Αν έχετε εγκατεστημένη μονάδα διέλευσης στο περίβλημα, κάθε μονάδα διακομιστή απαιτείται να έχει το δικό της καλώδιο δικτύου.

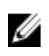

**ΣΗΜΕΙΩΣΗ**: Αν χρειάζεστε πληροφορίες σχετικά με τη διαμόρφωση των ρυθμίσεων δικτύου για τη μονάδα εισόδων/εξόδων (I/O), ανατρέξτε στην ενότητα Dell PowerEdge VRTX CMC User's Guide (Οδηγός χρήστη μονάδας CMC σε Dell PowerEdge VRTX) στην ιστοσελίδα dell.com/esmmanuals.

### **Σύνδεση του προαιρετικού πληκτρολογίου**, **του ποντικιού και της οθόνης**

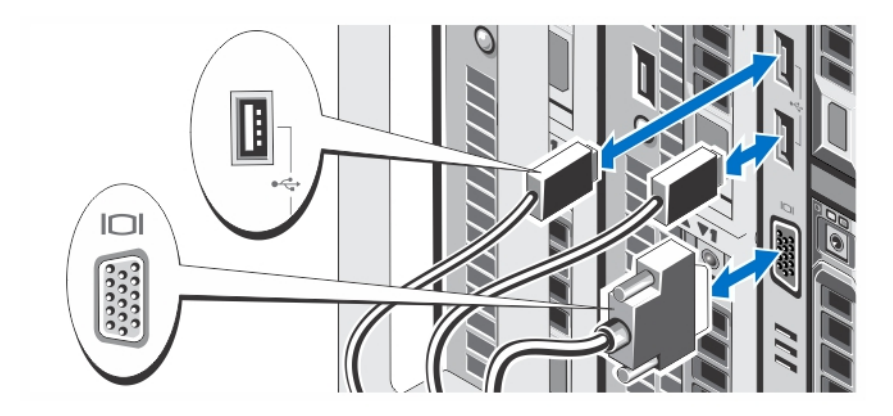

**Αριθ**μ**ός** 6. **Σύνδεση του πληκτρολογίου**, **του ποντικιού και της οθόνης**

Συνδέστε το πληκτρολόγιο, το ποντίκι και την οθόνη.

Οι θύρες στην μπροστινή πλευρά του συστήματός σας έχουν εικόνες που υποδεικνύουν ποιο καλώδιο πρέπει να συνδέσετε σε κάθε θύρα. Φροντίστε να σφίξετε τις βίδες (αν υπάρχουν) στη θύρα του καλωδίου της οθόνης.

**ΣΗΜΕΙΩΣΗ**: Η σύνδεση του πληκτρολογίου, του ποντικιού και της οθόνης είναι προαιρετική. Μπορείτε να χρησιμοποιήσετε τις επιλογές του μενού της οθόνης LCD για να αντιστοιχίσετε μια μονάδα διακομιστή στην κονσόλα KVM. Επίσης μπορείτε να αποκτήσετε πρόσβαση στην κονσόλα KVM εξ αποστάσεως χρησιμοποιώντας τη διεπαφή iDRAC. Για περισσότερες πληροφορίες, ανατρέξτε στην ενότητα iDRAC User's Guide (Οδηγός χρήστη iDRAC) στην ιστοσελίδα dell.com/esmmanuals.

## **Σύνδεση του συστή**μ**ατος σε πηγή ισχύος**

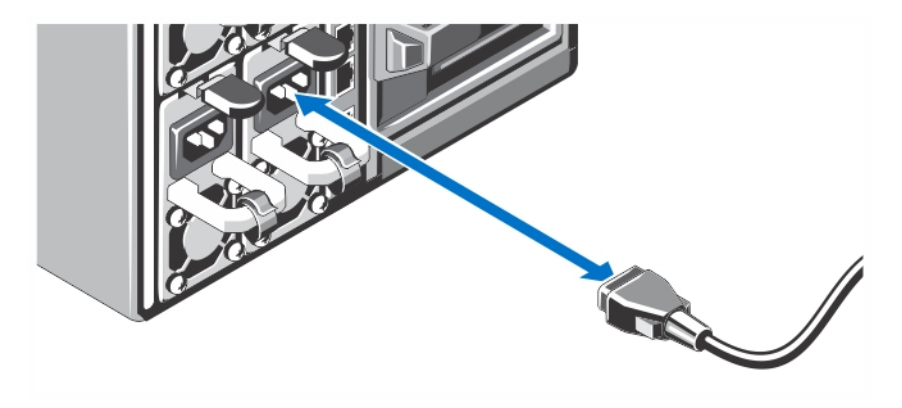

**Αριθ**μ**ός** 7. **Σύνδεση του συστή**μ**ατος σε πηγή ισχύος**

Συνδέστε τα καλώδια τροφοδοσίας στα τροφοδοτικά του συστήματος.

Ø

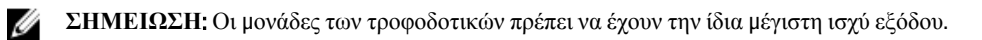

### **Στερέωση του καλωδίου τροφοδοσίας**

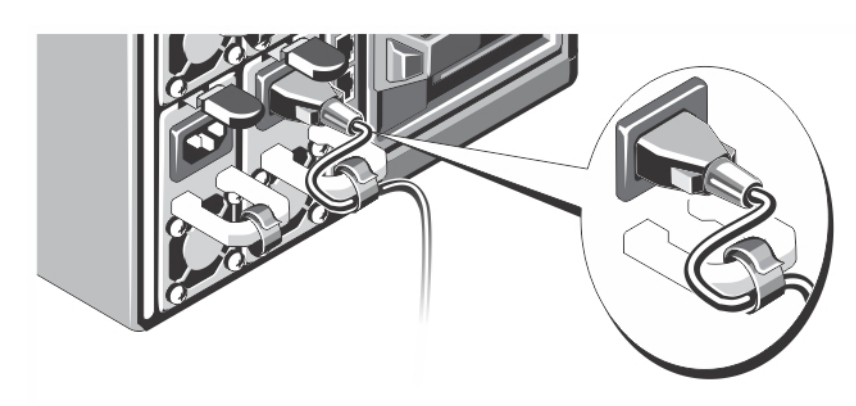

#### **Αριθ**μ**ός** 8. **Στερέωση του καλωδίου τροφοδοσίας**

Λυγίστε το καλώδιο τροφοδοσίας του συστήματος με τον τρόπο που υποδεικνύεται στην εικόνα και στερεώστε το με την ταινία του.

Συνδέστε το βύσμα του άλλου άκρου του καλωδίου τροφοδοσίας σε γειωμένη ηλεκτρική πρίζα ή χωριστή πηγή ισχύος, όπως σύστημα αδιάλειπτης τροφοδοσίας (UPS) ή μονάδα διανομής ισχύος (PDU).

## **Ενεργοποίηση του περιβλή**μ**ατος**

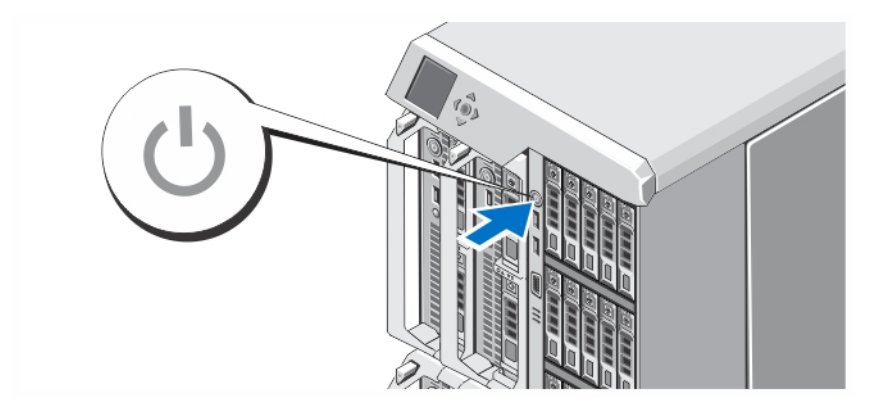

#### **Αριθ**μ**ός** 9. **Ενεργοποίηση του περιβλή**μ**ατος**

Ø

Πιέστε το κουμπί τροφοδοσίας πάνω στο περίβλημα. Λογικά πρέπει να ανάψει η λυχνία τροφοδοσίας.

**ΣΗΜΕΙΩΣΗ**: Αφού ενεργοποιήσετε το περίβλημα, μπορεί να περάσουν μερικά λεπτά ωσότου προετοιμαστεί η μονάδα CMC.

Συνδεθείτε στην ιστοσελίδα της μονάδας CMC χρησιμοποιώντας τη διεύθυνση IP της μονάδας CMC που παρουσιάζεται στην οθόνη LCD. Διαρθρώστε τη μονάδα εισόδων/εξόδων (I/O) και αντιστοιχίστε τους εικονικούς προσαρμογείς και τις υποδοχές PCIe με τις υποδοχές του διακομιστή. Για περισσότερες πληροφορίες, ανατρέξτε στην ενότητα Dell PowerEdge VRTX CMC User's Guide (Οδηγός χρήστη μονάδας CMC σε Dell PowerEdge VRTX) στην ιστοσελίδα dell.com/ esmmanuals.

### **Ενεργοποίηση** μ**ονάδων διακο**μ**ιστή**

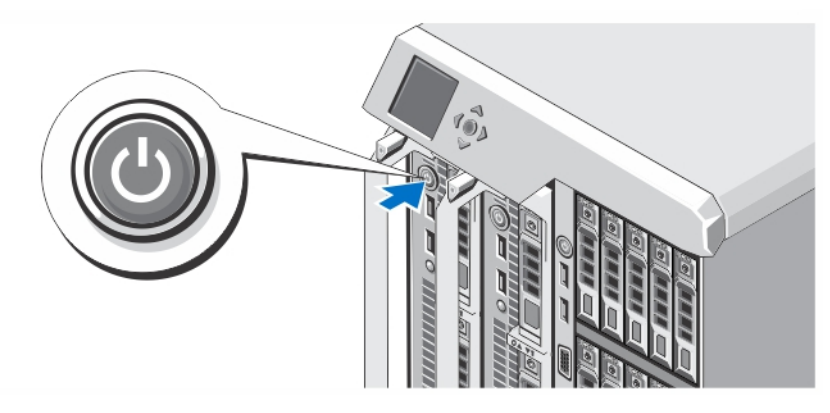

**Αριθ**μ**ός** 10. **Ενεργοποίηση** μ**ονάδας διακο**μ**ιστή**

Πιέστε το κουμπί τροφοδοσίας σε κάθε μονάδα διακομιστή ή ενεργοποιήστε τις μονάδες χρησιμοποιώντας το λογισμικό διαχείρισης του συστήματος.

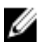

**ΣΗΜΕΙΩΣΗ**: Οι μονάδες διακομιστή δεν ενεργοποιούνται αν δεν γίνει η κατάλληλη διάρθρωση και η πλήρης αρχικοθέτηση της μονάδας CMC. Αφού ενεργοποιηθεί πλήρως το πλαίσιο του υπολογιστή, μπορεί να χρειαστούν δύο πρόσθετα λεπτά για την αρχικοθέτηση του iDRAC του διακομιστή.

# **Τοποθέτηση της προαιρετικής στεφάνης συγκράτησης**

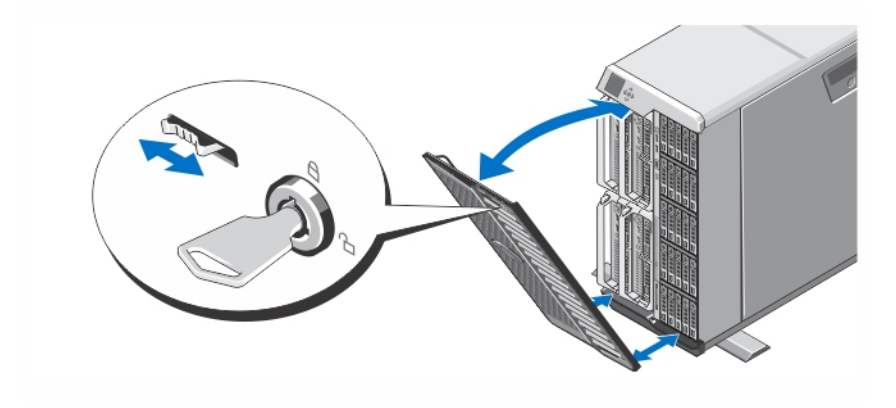

**Αριθ**μ**ός** 11. **Τοποθέτηση της προαιρετικής στεεφάνης συγκράτησης**

Τοποθετήστε τη στεφάνη συγκράτησης (προαιρετική).

# **Ολοκλήρωση της εγκατάστασης του λειτουργικού συστή**μ**ατος**

Σε περίπτωση που αγοράσατε προεγκατεστημένο λειτουργικό σύστημα, ανατρέξτε στην τεκμηρίωση που σχετίζεται με αυτό. Όταν εγκαθιστάτε ένα λειτουργικό σύστημα για πρώτη φορά, ανατρέξτε στην τεκμηρίωση εγκατάστασης και διαμόρφωσης που αφορά στο λειτουργικό σας σύστημα. Βεβαιωθείτε ότι το λειτουργικό σύστημα είναι εγκατεστημένο, πριν εγκαταστήσετε υλικό ή λογισμικό που δεν έχετε αγοράσει μαζί με το σύστημα.

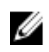

**ΣΗΜΕΙΩΣΗ**: Ανατρέξτε στην τοποθεσία dell.com/support για τις νεότερες πληροφορίες σχετικά με υποστηριζόμενα λειτουργικά συστήματα.

# **Άδεια χρήσης λογισ**μ**ικού** Dell

Πριν χρησιμοποιήσετε το σύστημα σας, ανατρέξτε στην άδεια χρήσης λογισμικού της Dell που το συνοδεύει. Θα πρέπει να εκλάβετε τυχόν μέσα του εγκατεστημένου λογισμικού της Dell ως αντίγραφα ασφαλείας του λογισμικού που είναι εγκατεστημένο στον σκληρό δίσκο του συστήματος σας. Εάν δεν αποδέχεστε τους όρους της άδειας χρήσης, καλέστε στο τηλέφωνο την εξυπηρέτηση πελατών. Οι πελάτες στις Ηνωμένες Πολιτείες μπορούν να καλέσουν τον αριθμό 800- WWW-DELL (800-999-3355). Οι πελάτες εκτός Ηνωμένων Πολιτειών, μπορούν να επισκεφτούν την τοποθεσία support.dell.com και να επιλέξουν την χώρα ή την περιοχή τους στο κάτω μέρος της σελίδας.

### **Άλλες πληροφορίες που ενδέχεται να χρειαστείτε**

**ΠΡΟΕΙΔΟΠΟΙΗΣΗ**: **Ανατρέξτε στις πληροφορίες που παραλάβατε** μ**αζί** μ**ε το σύστη**μ**ά σας και αφορούν θέ**μ**ατα ασφάλειας και τις κανονιστικές διατάξεις**. **Οι πληροφορίες για την εγγύηση** μ**πορεί να περιλα**μ**βάνονται στο παρόν έγγραφο ή να παρατίθενται σε χωριστό έγγραφο**.

- Η ενότητα Dell PowerEdge VRTX Owner's Manual (Εγχειρίδιο κατόχου Dell PowerEdge VRTX) παρέχει πληροφορίες για τις δυνατότητες του συστήματος και περιγράφει πώς θα αντιμετωπίσετε προβλήματα του συστήματός σας και πώς θα εγκαταστήσετε ή θα επανατοποθετήσετε εξαρτήματα του συστήματος. Το έγγραφο αυτό είναι διαθέσιμο online στην ιστοσελίδα dell.com/poweredgemanuals.
- Η ενότητα Dell PowerEdge VRTX CMC User's Guide (Οδηγός χρήστη μονάδας CMC σε Dell PowerEdge VRTX) παρέχει πληροφορίες για την εγκατάσταση, τη διάρθρωση και τη χρήση του ελεγκτή διαχείρισης του πλαισίου του υπολογιστή (Chassis Management Controller (CMC)). Το έγγραφο αυτό είναι διαθέσιμο online στην ιστοσελίδα dell.com/esmmanuals.
- Η ενότητα Integrated Dell Remote Access Controller (iDRAC) User's Guide (Οδηγός χρήστη ενσωματωμένου ελεγκτή απομακρυσμένης πρόσβασης της Dell (Integrated Dell Remote Access Controller (iDRAC)) παρέχει πληροφορίες για την εγκατάσταση, τη διάρθρωση και τη συντήρηση του iDRAC σε διαχειριζόμενα συστήματα. Το έγγραφο αυτό είναι διαθέσιμο online στην ιστοσελίδα dell.com/esmmanuals.
- Η τεκμηρίωση για διάρθρωση σε rack που παραλάβατε μαζί με τη λύση σας για διάρθρωση σε rack περιγράφει πώς θα εγκαταστήσετε το σύστημά μέσα σε rack, αν απαιτείται κάτι τέτοιο.
- Όλα τα μέσα που συνοδεύουν το σύστημά σας και παρέχουν τεκμηρίωση και εργαλεία για τη διαμόρφωση και τη διαχείριση του συστήματός σας, όπου συμπεριλαμβάνονται η τεκμηρίωση και τα εργαλεία για το λειτουργικό σύστημα, το λογισμικό διαχείρισης συστήματος, οι ενημερώσεις συστήματος και τα εξαρτήματα συστήματος που αγοράσατε μαζί με το σύστημά σας.

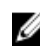

**ΣΗΜΕΙΩΣΗ**: Στην ιστοσελίδα dell.com/support/manuals φροντίστε να ελέγχετε πάντα αν υπάρχουν ενημερωμένες εκδόσεις. Καλό είναι να τις διαβάζετε πρώτα επειδή συχνά αντικαθιστούν τις πληροφορίες άλλων εγγράφων.

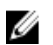

**ΣΗΜΕΙΩΣΗ**: Κατά την αναβάθμιση του συστήματός σας, συνιστώνται η λήψη και η εγκατάσταση των πιο πρόσφατα ενημερωμένων εκδόσεων του BIOS, των προγραμμάτων οδήγησης και του υλικολογισμικού διαχείρισης του συστήματός σας που διατίθενται στον ιστότοπο support.dell.com.

# **Πληροφορίες** NOM

Οι πληροφορίες που ακολουθούν παρέχονται στη συσκευή την οποία περιγράφει το έγγραφο σε συμμόρφωση προς τις απαιτήσεις των επίσημων προτύπων του Μεξικού (NOM).

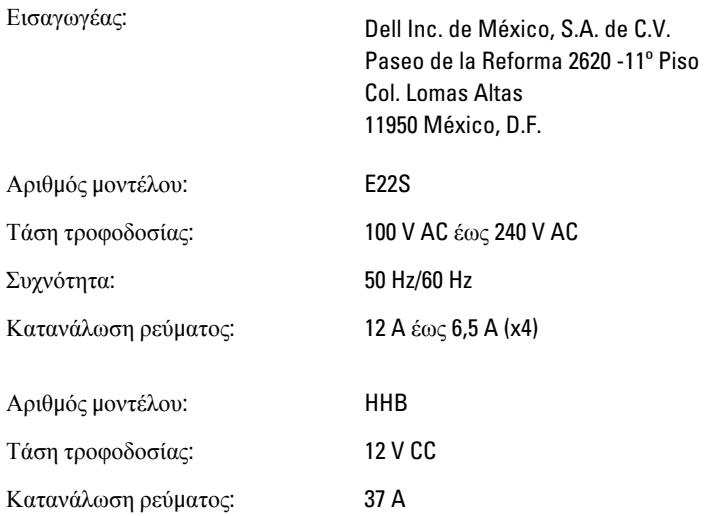

# **Τεχνικές προδιαγραφές**

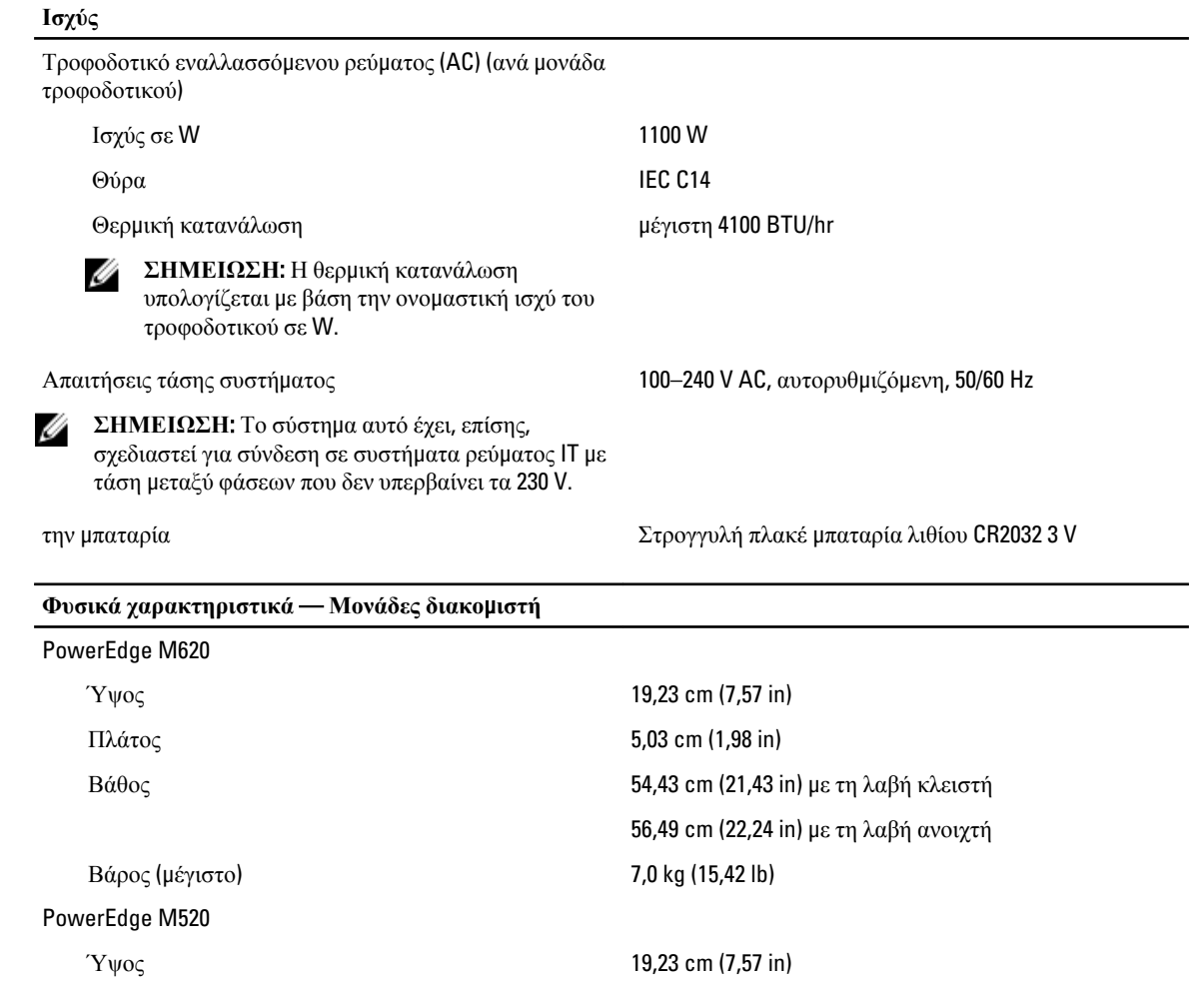

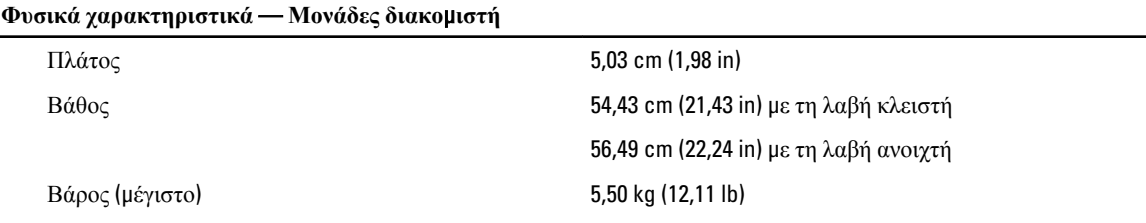

Ű **ΣΗΜΕΙΩΣΗ**: Για πρόσθετες προδιαγραφές ανατρέξτε στην ενότητα Owner's Manual (Εγχειρίδιο κατόχου) για τη μονάδα διακομιστή στην ιστοσελίδα dell.com/poweredgemanuals.

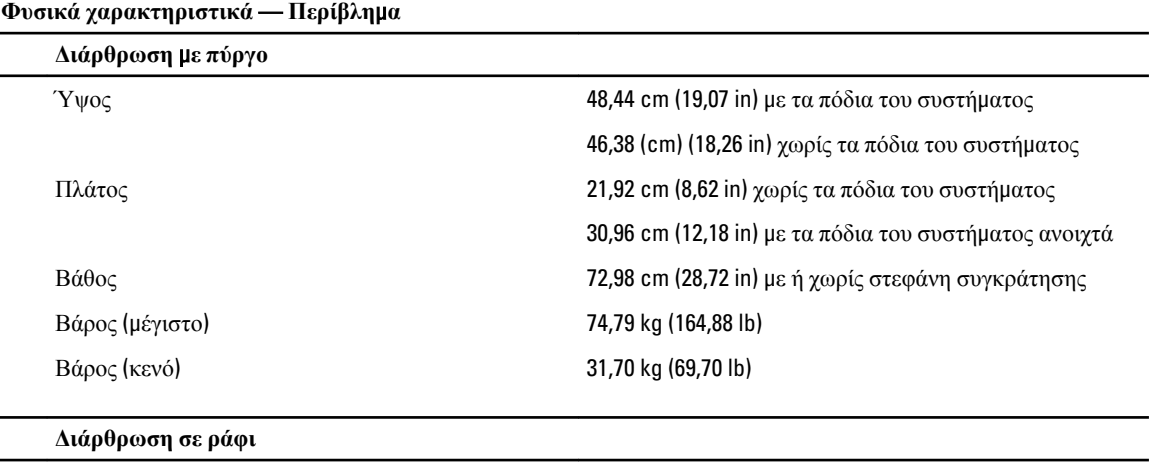

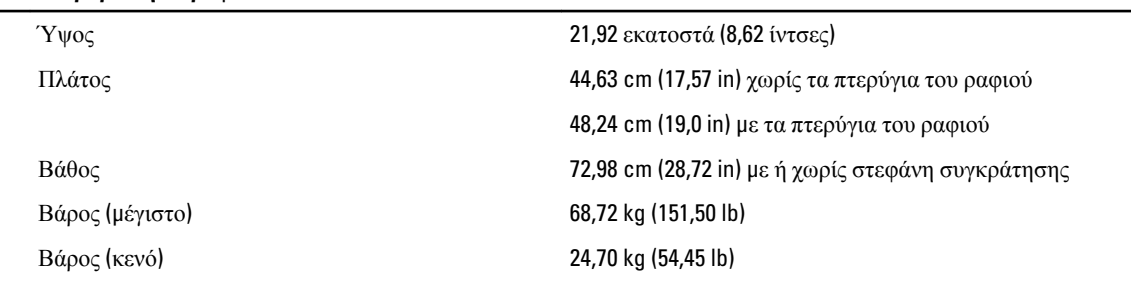

**ΣΗΜΕΙΩΣΗ**: Για πρόσθετες προδιαγραφές, ανατρέξτε στην ενότητα Dell PowerEdge VRTX Owner's Manual (Εγχειρίδιο κατόχου Dell PowerEdge VRTX) στην ιστοσελίδα dell.com/poweredgemanuals.

#### **Χαρακτηριστικά περιβάλλοντος**

**ΣΗΜΕΙΩΣΗ**: Το σύστημά σας έχει την ικανότητα διακυμάνσεων θερμοκρασίας λειτουργίας μεταξύ 40 °C και 45 °C για αερόψυκτα κέντρα δεδομένων. Για περισσότερες πληροφορίες, ανατρέξτε στην ενότητα Dell PowerEdge VRTX Owner's Manual (Εγχειρίδιο κατόχου Dell PowerEdge VRTX) στην ιστοσελίδα dell.com/poweredgemanuals.

**ΣΗΜΕΙΩΣΗ**: Για επιπλέον πληροφορίες σχετικά με τις περιβαλλοντικές μετρήσεις για συγκεκριμένες διαμορφώσεις συστήματος, βλέπε dell.com/environmental\_datasheets.

#### **Θερ**μ**οκρασία**

Ø

Ø

Μέγιστος ρυθμός μεταβολής θερμοκρασίας (λειτουργία 20°C/h (36°F/h) και αποθήκευση)

Όρια θερμοκρασίας αποθήκευσης –40°C έως 65°C (–40°F έως 149°F)

#### **Χαρακτηριστικά περιβάλλοντος**

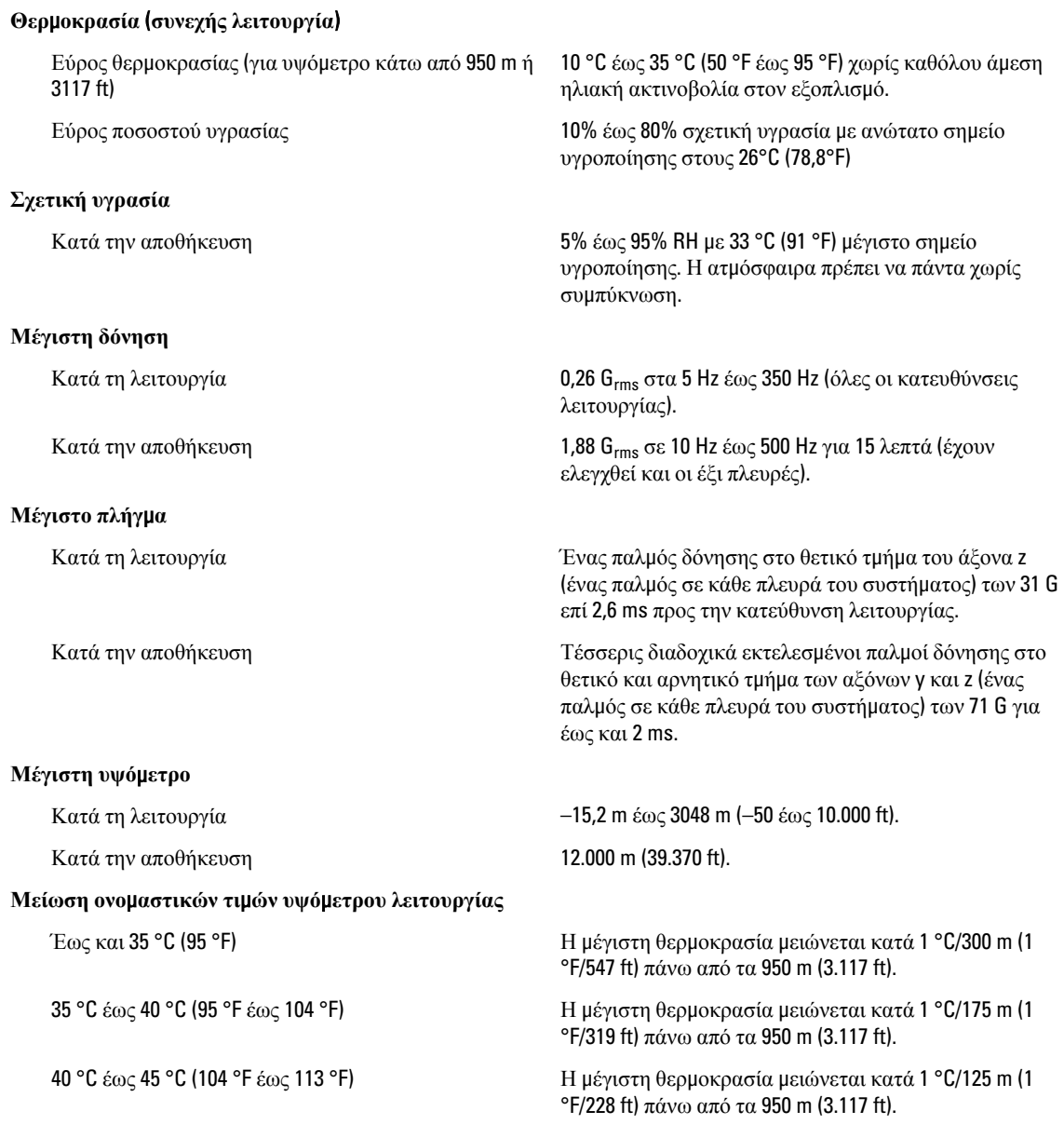

#### **Μόλυνση σω**μ**ατιδίων**

**ΣΗΜΕΙΩΣΗ**: Η ενότητα αυτή καθορίζει τα όρια με σκοπό τη συμβολή στην αποφυγή βλάβης ή/και καταστροφής του εξοπλισμού IT από σωματίδια και αέρια μόλυνση. Αν καθοριστεί ότι τα επίπεδα των σωματιδίων ή της αέριας μόλυνσης είναι πάνω από τα όρια που καθορίζονται παρακάτω και είναι η αιτία για τη ζημιά ή/και τις καταστροφές στον εξοπλισμό μπορεί να χρειαστεί να αποκαταστήσετε τις περιβαλλοντικές συνθήκες που προκαλούν τη βλάβη ή/και τις καταστροφές. Η αποκατάσταση των περιβαλλοντικών συνθηκών θα αποτελεί ευθύνη του καταναλωτή.

Φιλτράρισμα αέρα Το φιλτράρισμα αέρα κέντρου δεδομένων όπως ορίζεται από το ISO Κλάση 8 κατά ISO 14644-1 με 95% ανώτατο όριο αξιοπιστίας.

Ø

#### **Χαρακτηριστικά περιβάλλοντος**

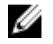

**ΣΗΜΕΙΩΣΗ**: Ισχύει μόνο για περιβάλλοντα κέντρου δεδομένων. Οι απαιτήσεις φιλτραρίσματος αέρα δεν ισχύουν για εξοπλισμό IT που έχει σχεδιαστεί για χρήση εκτός κέντρου δεδομένων, σε περιβάλλοντα όπως γραφείο ή όροφο εργοστασίου.

Αγώγιμη σκόνη

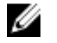

**ΣΗΜΕΙΩΣΗ**: Ισχύει για περιβάλλοντα κέντρου δεδομένων και μη.

Διαβρωτική σκόνη

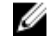

**ΣΗΜΕΙΩΣΗ**: Ισχύει για περιβάλλοντα κέντρου δεδομένων και μη.

Ű

**ΣΗΜΕΙΩΣΗ**: Ο αέρας που εισέρχεται στο κέντρο δεδομένων πρέπει να υφίσταται φιλτράρισμα MERV11 ή MERV13.

Ο αέρας πρέπει να είναι καθαρός από αγώγιμη σκόνη, ψήγματα ψευδαργύρου ή άλλα αγώγιμα σωματίδια.

- Ο αέρας πρέπει να είναι καθαρός από διαβρωτική σκόνη.
- Η σκόνη που υπάρχει στον αέρα πρέπει να έχει υγροσκοπικό σημείο χαμηλότερο από 60% σχετική υγρασία.

#### **Αέριο** μ**όλυνση**

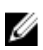

**ΣΗΜΕΙΩΣΗ**: Μέγιστα επίπεδα διαβρωτικών ρύπων μετρημένα σε σχετική υγρασία ≤50%.

Ρυθμός διάβρωσης κουπονιού χαλκού <300 Å/μήνα ανά κλάση G1 όπως ορίζεται από το ANSI/ ISA71.04-1985.

Ρυθμός διάβρωσης κουπονιού ασημιού <200 Å/μήνα όπως ορίζεται από το AHSRAE TC9.9.